# **Apéndice. Programa Escrito en Matlab para Implementar el Algoritmo**

# **A.1 Breve introducción a MATLAB**

 MATLAB es un lenguaje de computadora de alto nivel y un ambiente interactivo que permite llevar a cabo operaciones y tareas computacionalmente intensas más rápido que en otros lenguajes como C, C++ y Fortran. Entre estas tareas se encuentran el desarrollo de algoritmos, visualización de datos y cómputos numéricos. MATLAB puede ser usado para una amplia gama de aplicaciones incluyendo análisis de señales y de imágenes, comunicaciones, control, pruebas y mediciones, análisis de modelos financieros y biología computacional. Cuenta con herramientas agregadas llamadas *toolboxes* que son colecciones de funciones con propósitos especiales, que están disponibles por separado y que extienden la capacidad del ambiente MATLAB para resolver problemas específicos en áreas específicas.

 El nombre de MATLAB es la abreviación de MATrix LABoratory (inglés para laboratorio de matrices) y surge justamente porque soporta operaciones de vectores y matrices que son fundamentales en la resolución de muchos problemas de ingeniería y ciencia. Lo que permite un rápido desarrollo y ejecución de código.

 La ventana principal de MATLAB, llamada escritorio de MATLAB, luce como en la figura 1.6. En ésta es posible observar 5 subventanas: la ventana de comando (command window), el buscador en el espacio de trabajo (workspace),

1

el directorio activo (current directory), la historia de comandos (command history) y una o más ventanas de figura que se muestran sólo cuando el usuario desea desplegar una imagen o gráfica.

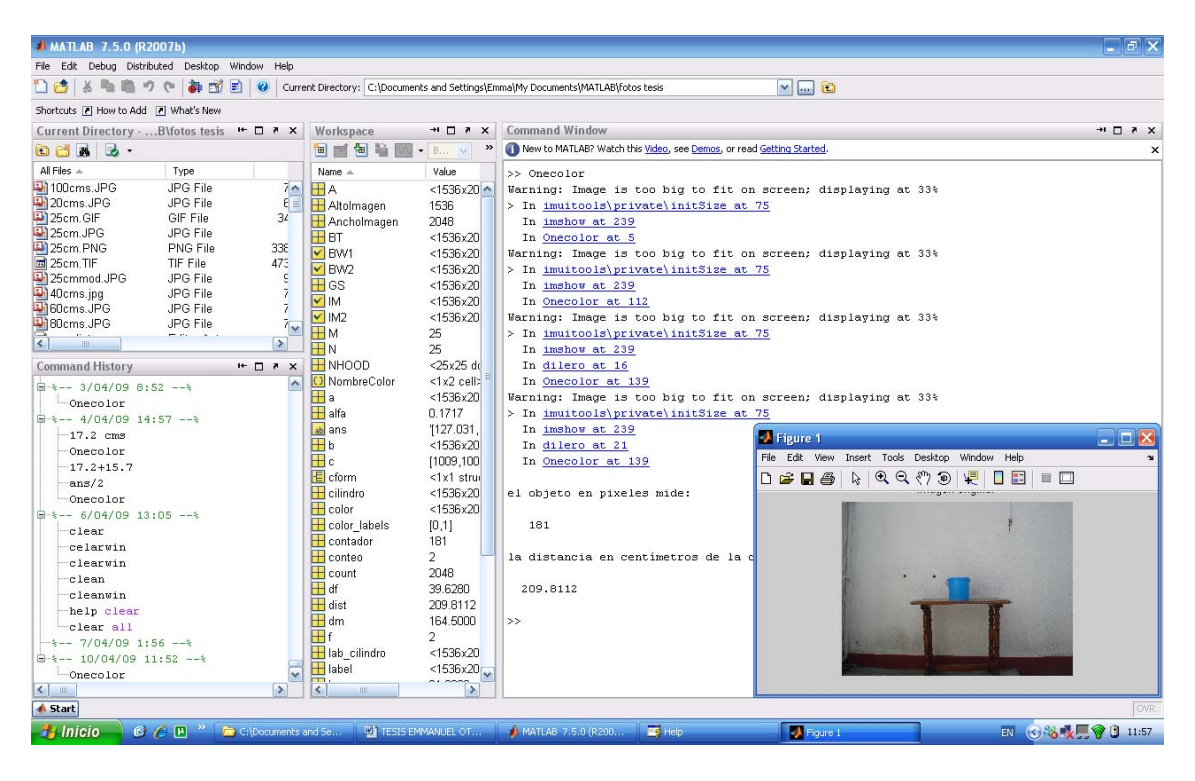

*Figura 1.6 Escritorio de MATLAB*

#### **A.2 Programa escrito para la realización del algoritmo**

El algoritmo consta de 5 funciones escritas que no son parte de MATLAB. El funcionamiento completo de las demás funciones ocupadas (y que son pertenecientes a MATLAB y al IPT) pueden ser consultadas en las ventanas de ayuda de MATLAB o tecleando *help* seguido del nombre de la función, dentro del entorno MATLAB

## **A.2.1 Función Onecolor.m**

```
%Algoritmo para medición de distancias: Cuerpo del programa 
%El archivo .m para esta función se llama Onecolor.m 
A=imread('prueba1.jpg'); 
cilindro=imresize(A, [1536 2048]);%[404 539]); 
figure 
imshow(cilindro) 
%figure 
title('imagen original'); 
%info=imfinfo('60cms.jpg'); 
%Esta parte carga la imagen y la redimensiona para que tenga dimensiones 
%equivalentes a una de 3 megapíxeles 
AltoImagen=1536; %info.Height;
AnchoImagen=2048; %info.Width; 
NombreColor = { 'cilindro','fondo'}; 
nColores = length(NombreColor); 
size(nColores); 
nColores; 
muestra_region = false([AltoImagen AnchoImagen nColores]); 
%En esta parte se inicializan las matrices donde se guardará la 
%información de las muestras de los colores 
%c=[265 265 273 273];%X para el color 
%r=[194 206 206 194];%Y para el color 
%p=[1 30 30 1];%X para el background 
%q=[195 195 364 364];%Y para el background 
c=[1009 1009 1039 1039];%X para el color 
r=[745 791 791 745];%Y para el color 
p=[1 30 30 1];%X para el background 
q=[195 195 364 364];%Y para el background 
% Selección de cada muestra de región 
%Las partes con signo % para comentarios son las opciones que
```
%originalmente se usaron, para una foto de 539 x 404 píxeles

```
f = figure;for conteo = 1:nColores 
     if conteo==1 
     set(f, 'name', ['Seleccione la mestra de la región para ' 
NombreColor{conteo}] ); 
     muestra_region(:,:,conteo) = roipoly(cilindro,c,r); 
     else 
         set(f, 'name', ['Seleccione la muestra de la región para ' 
NombreColor{conteo}] ); 
         muestra_region(:,:,conteo) = roipoly(cilindro,p,q); 
     end 
end 
%En esta parte se automatiza la funcion de roipoly, ya que si no genera 
%una ventana interactiva donde seleccionar el color del cilindro y luego 
%el background, esto evita este paso y selecciona las áreas del cilindro 
y back automáticamente. 
close(f); 
%for conteo = 1:nColores 
  % figure 
   % imshow(muestra_region(:,:,conteo)) 
    % title(['region de muestra para ' NombreColor{conteo}]); 
    %end 
%Muestra las regiones de color en caso de que se deseen observar para 
%ver cómo está funcionando el programa gráficamente, no es una parte 
%necesaria para el funcionamiento del programa, únicamente para 
%comprobaciones de funcionamiento. 
% Las siguientes instrucciones, convierten la imagen RGB del cilindro en 
una imagen L*a*b. 
cform = makecform('srgb2lab'); 
lab_cilindro = applycform(cilindro, cform);
%A continuación se calcula el promedio de los valores 'a' y 'b' para 
%cada área extraída, las cuales sirven como marcadores de color en el 
%espacio 'a*b'. 
a = lab_cilindro(:,:,2);
b = lab cilindro(:,:,3);marcadores_color = repmat(0, [nColores, 2]); 
for conteo = 1:nColores 
 marcadores color(content 0, 1) = mean2(a(muestra region(:,:,conteo)));
 marcadores color(conteo,2) = mean2(b(muestra region(:,:,conteo)));
end 
%El promedio de color en las regiones de muestra en el espacio 'a*b' es: 
for conteo = 1:nColores 
     %disp 
     ( sprintf('[%0.3f,%0.3f]', marcadores_color(conteo,1), 
marcadores_color(conteo,2)) ); 
end
```

```
% Se crea un arreglo (vector) que contenga las etiquetas de los colores: 
% \qquad 0 = \text{fondo}\frac{1}{2} = cilindro
color_labels = 0:(nColores-1); 
%Se inicializan las matrices que se usan para la clasificación por medio 
del vecino más cercano. 
a = double(a);b = double(b);distance = repmat(0, [size(a), nColores]);
% En esta parte se realiza el procedimiento para la clasificación, 
empezando por la aplicación del algoritmo del vecino más cercano. 
for conteo = 1:nColores 
  distance(:,:,conteo) = ( (a - marcadores_color(conteo,1)).2 + ...(b - marcadores color(conteo,2)).^2 ).^0.5;
end 
[value, label] = min(distance, [1, 3);label = colorlabel(s(label));
clear value distance; 
rgb_labels = repmat(label, [1 1 3]);segmented_images = repmat(uint8(0), [size(cilindro), nColores]); 
%Teniendo las distancias mínimas se realiza la clasificación 
for conteo = 1:nColores 
  color = cilindro; 
 color(rgb\_label = color\_labels(conteo)) = 0;
  segmented_images(:,:,:,conteo) = color;
end 
%for conteo=1:nColores 
% figure 
% imshow(segmented_images(:,:,:,conteo)); 
% title(['objetos con color de ' NombreColor{conteo}] ); 
%end 
%Si se desea, al habilitar las 5 lineas anteriores, se muestran los 
%objetos correspondientes a cada color segmentado 
figure 
imshow(seqmented images(:,:,:,1));
%figure 
%Se convierte la imagen a escala de grises 
GS=rgb2gray(segmented_images(:,:,:,1));
%imshow(GS); 
%title('imagen gris'); 
%figure 
%Se ajusta el contraste de la imagen 
BT=imadjust(GS);%imshow(BT);
```
%title('imagen gris mejorada'); %figure %Se convierte de imagen en escala de grises a imagen binaria  $BW1 = im2bw(BT);$ %imshow(BW1); %title('imagen gris a blanco y negro'); %figure %Se convierte de imagen en escala de grises a imagen binaria, previo %ajuste de contraste BW2=im2bw(imadjust(BT)); %imshow(BW2); %title('imagen gris a blanco y negro mejorada'); %figure %plot(BW2(202,:)); %title('histograma de la distribucion de pixeles'); %figure %Si se desea ver el histograma del ancho en píxeles, se activan las tres últimas líneas %Las funciones que se quedan marcadas como comentarios con % están aquí %porque sirven para comprobar la secuencia del funcionamiento del %programa, gráficamente. Quedan como opciones. dilero; %La funcion dilero primero erosiona la imagen en blanco y negro para %luego dilatarla y entonces regresar al tamaño original del objeto pero %sin ruido, es decir, sin posibles pixeles que puedan interferir en el %conteo de la función pixelweight.m. %figure %imshow(IM); %title('imagen binaria final'); %figure  $% plot(IM(202,:))$ ; %title('distribución de pixeles blancos a lo ancho de la imagen'); %figure Pixelweight; %La function pixelweight mide el ancho en pixels del objeto que se aisló formula; %Con esta información, la función fórmula hace los cálculos necesarios %para saber el tamaño virtual del objeto y la distancia que existe entre %la cámara y el objeto.

# **A.2.2 Función dilero.m**

```
%función dilero.m 
%NHOOD=[1 1 1 1 1 1 1 1 1 1; 1 1 1 1 1 1 1 1 1 1;1 1 1 1 1 1 1 1 1 1; 
% 1 1 1 1 1 1 1 1 1 1;1 1 1 1 1 1 1 1 1 1;1 1 1 1 1 1 1 1 1 1; 
% 1 1 1 1 1 1 1 1 1 1;1 1 1 1 1 1 1 1 1 1;1 1 1 1 1 1 1 1 1 1; 
% 1 1 1 1 1 1 1 1 1 1 ]; 
%NHOOD=[1 1 1;1 1 1;1 1 1]; 
%NHOOD=[1 1 1 1 1; 1 1 1 1 1; 1 1 1 1 1; 1 1 1 1 1; 1 1 1 1 1]; 
M = 25;N = 25;NHOOD = repmat(1, M, N);%La función dilero usa una matriz de barrido, que es la matriz que 
%erosiona y luego dilate la imagen. Esta puede usarse de las matrices 
%predeterminadas que se encuentran en la parte superior ó, en su 
%defecto, generarla usando la función repmat. 
IM2=imerode(BW2,NHOOD); 
figure 
imshow(IM2); 
title('imagen binaria erosionada'); 
IM=imdilate(IM2,NHOOD); 
figure 
imshow(IM); 
title('imagen binaria dilatada');
```
%Las últimas ocho líneas muestran gráficamente los resultados de las %erosión y la dilatación en la imagen binaria.

# **A.2.3 Función pixelweight.m**

```
%Función pixelewight.m 
contador=0; 
for count=1:2048 
     if (IM(768,count)) %Corresponde a la mitad de la imagen 
         contador=contador+1; 
     end 
end 
%La función píxelweight cuenta los pixeles blancos que ocupa el objeto a
```

```
%lo largo de la imagen
```
# **A.2.4 Función formula.m**

```
%Función formula.m
```

```
disp(' ')
disp('el objeto en pixeles mide: ' ), 
disp' (1)
disp(contador)
```

```
%alfa=0.6442; 
alfa=0.171656728;
```
%La variable "alfa" es el factor de proporción que se utiliza para %calcular el tamaño de la imagen virtual el cual se calcula %multiplicando esta cantidad por el número de pixeles que ocupa el %objeto a tratar, la alfa inhabilitada corresponde a alfa para imágenes %de 539 x 404 píxeles.

n=contador;

%La variable "n", equivalente a contador, viene de la función %pixelweight y lo que nos indica es el número de pixeles que ocupa el %objeto en el plano de imagen. Esta cantidad se multiplicará por el %factor de proporción "alfa" que fue calculado previamente, con el %objetivo de obtener el tamaño del objeto en el plano de imagen %equivalente a milímetros y no a %pixeles.

 $dm = 47$ ;

%La variable dm, "diametro", dice el diámetro del cilindro que se %utilizó como objeto de prueba en el proyecto para calcular la distancia %que existe de la cámara al mismo. Este dato puede ser cambiado cuando %se usa un objeto de diferente tamaño, sin causar mal funcionamiento del %programa

df=40.7602

 $*df = 396280$ ; %La variable "df" se refiere a distancia focal. El valor de esta %variable es un valor fijo que se calculó en el Capítulo 3 del %presente trabajo. La distancia focal es parte esencial en la fórmula %que permite calcular la distancia real del objeto con respecto a la %lente de la cámara.

lp=alfa\*n;

%La variable lp, "eleprima", es simplemente la multiplicación del factor %de proporcion "alfa" y el número de pixeles que ocupa el objeto en el %plano de imagen. Como se mencionó anteriormente, esta multiplicación %nos dice el tamaño equivalente en milímetros del objeto prueba en el %plano de imagen.

dist=dm\*df/lp;

%la variable "dist" es el producto final de todos los cálculos %realizados hasta el momento. Como se puede recordar en los Capítulos %1 y 5 se explica la fórmula, el proceso para llegar a la misma y el por %qué de su uso. Es la distancia real del objeto con respecto a la lente %de la cámara.

disp('la distancia en centímetros de la cámara al objeto es de ') disp(' ') disp(dist)

%Las últimas tres líneas despliegan el resultado de la distancia al %objeto desde la cámara.

## **A.3 Función triangulación.m**

%Esta parte corresponde al código escrito para los experimentos de %triangulación, no tiene conexión alguna con las funciones anteriores. %Como se puede observar, este código consiste únicamente de la %aplicación de las fórmulas de las leyes de los senos para el cálculo de %distancias.

ALFA=19; BETA=70; BETAR=180-BETA; LAMDA=180-ALFA-BETAR; disAB=10; %ALFA Y BETA siempre se miden con respecto a la misma referencia, ambos %empiezan en el mismo cero y van en dirección contraria de las 5 %manecillas del reloj para medirse. Por este motivo al hacer la medición %ALFA corresponde al ángulo interior del triángulo en el vértice A, %mientras que BETA corresponde al ángulo exterior del triángulo ABC en %el vértice B.

%BETAR es la corrección que se hace para que el ángulo coincida con el %ángulo beta correspondiente al ángulo interior del triángulo, ya que la %medición de BETA como tal es el ángulo exterior al vértice B.

AC=disAB\*sind(BETAR)/sind(LAMDA); BC=disAB\*sind(ALFA)/sind(LAMDA);

RC=disAB\*sind(BETAR)\*sind(ALFA)/sind(LAMDA); dist=disAB/(cotd(ALFA)+cotd(BETAR));

ALFA **BETA** disAB

AC BC dist  $R^{\sim}$ 

%Las variables AC, BC y RC (que es del mismo valor de dist) equivalen a %las distancias del triángulo de la Figura 5.2